# **Instrucciones de uso**

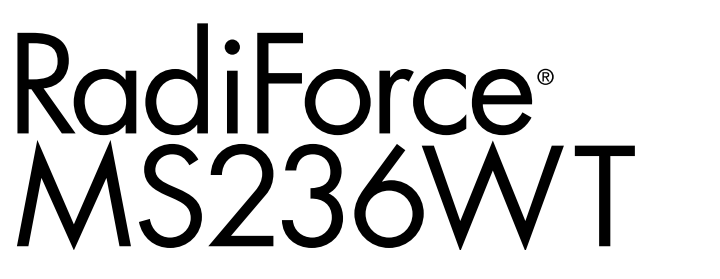

## **Monitor LCD en color con panel táctil**

## **Importante**

**Lea atentamente estas "Instrucciones de uso" y el Manual de instalación (publicado por separado) para familiarizarse con el aparato y usarlo de forma segura y eficaz.**

- **•Para ajustar y configurar el monitor, consulte el Manual de instalación.**
- **•Para obtener información actualizada del producto, incluyendo las "Instrucciones de uso", consulte nuestro sitio web: <http://www.eizoglobal.com>**

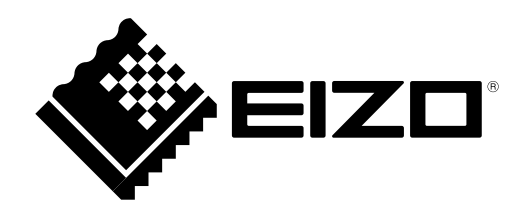

## **SÍMBOLOS DE SEGURIDAD**

En este manual y en este producto se utilizan los símbolos de seguridad que aparecen a continuación. El significado de estos símbolos es importante. Lea atentamente lo que sigue.

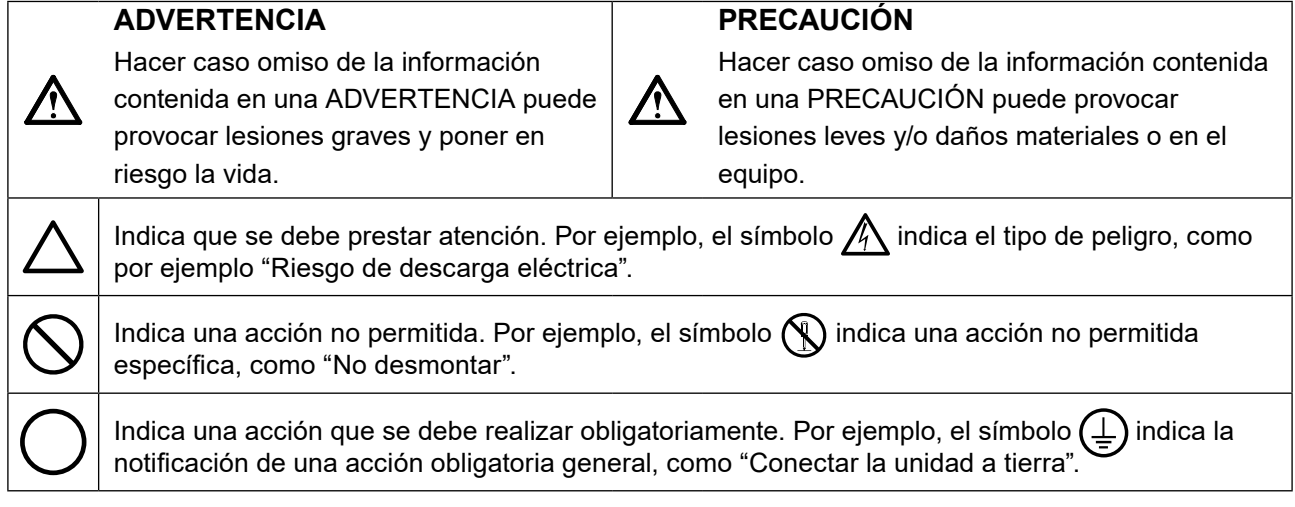

Este producto ha sido ajustado específicamente para su uso en la zona a la que ha sido remitido en un principio. Si se usa fuera de esta zona, es posible que el producto no funcione con arreglo a lo indicado en las especificaciones.

No se permite la reproducción, el almacenamiento en cualquier sistema de recuperación ni la transmisión en forma alguna o a través de medios electrónicos, mecánicos o de cualquier otro tipo, de ninguna parte de este manual sin el consentimiento previo por escrito de EIZO Corporation.

EIZO Corporation no está obligado a mantener la confidencialidad del material o de la información suministrados, salvo que ello así se acuerde con anterioridad a la recepción de dicha información por parte de EIZO Corporation. Aunque se ha hecho todo lo posible por garantizar que la información contenida en este manual esté actualizada, es preciso tener en cuenta que las especificaciones sobre el monitor EIZO están sujetas a cambios sin previo aviso.

# <span id="page-2-0"></span>**PRECAUCIONES**

## **●IMPORTANTE**

- Este producto ha sido ajustado específicamente para su uso en la zona a la que ha sido remitido en un principio. Si se usa fuera de esta zona, es posible que el producto no funcione con arreglo a lo indicado en las especificaciones.
- Para garantizar su seguridad y un mantenimiento adecuado, lea atentamente esta sección y las precauciones relativas al monitor.

## **Ubicación de las indicaciones de precaución**

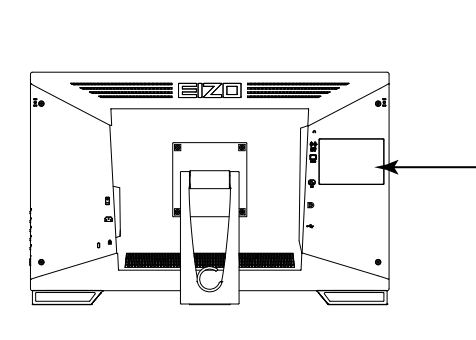

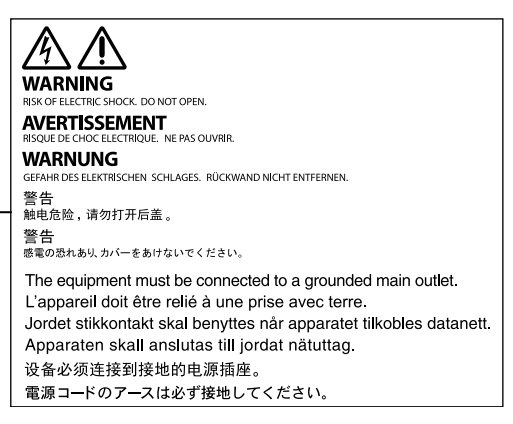

## **Símbolos que aparecen la unidad**

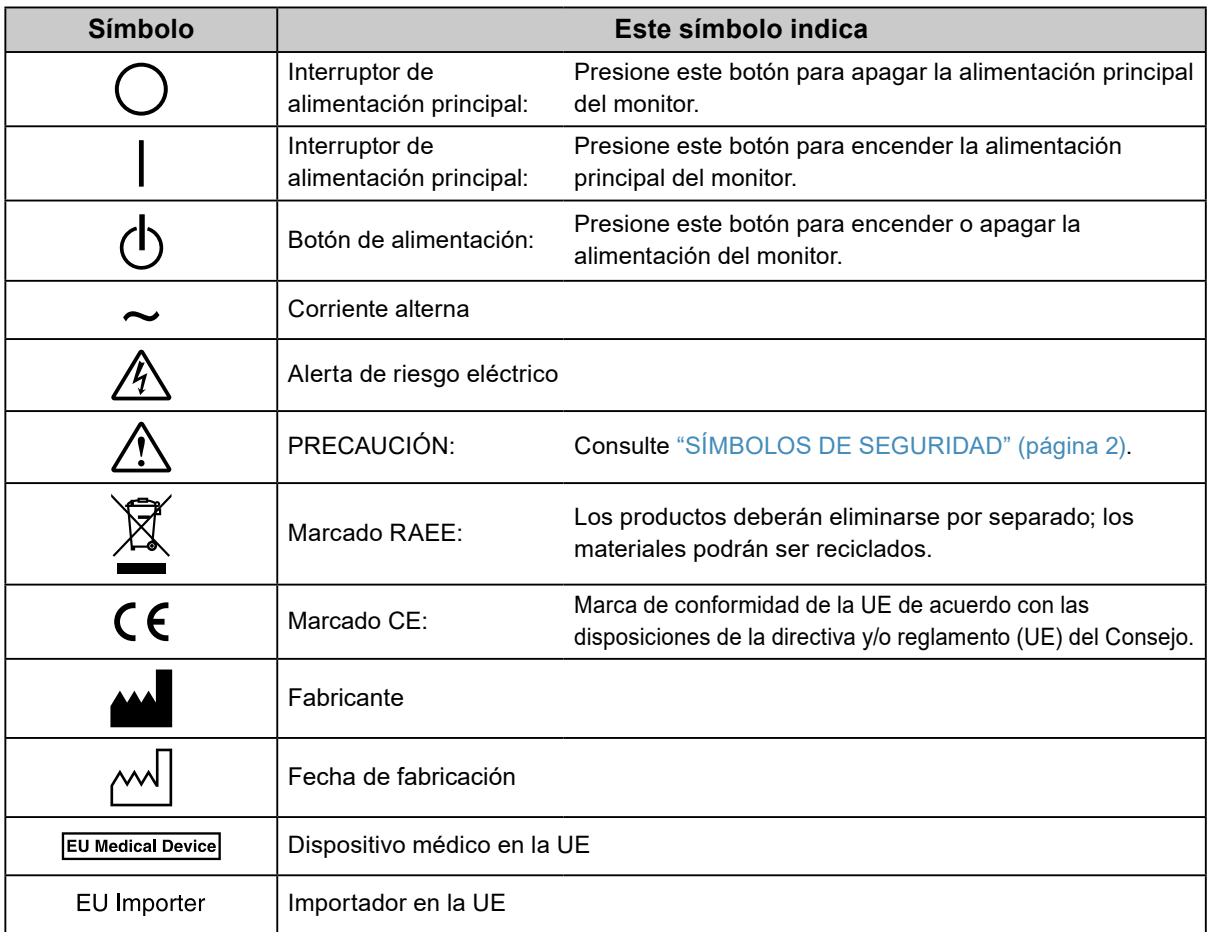

**Si la unidad empieza a echar humo, huele a quemado o hace ruidos extraños, desconecte inmediatamente todas las conexiones de alimentación y póngase en contacto con el representante local de EIZO.**

Intentar utilizar una unidad defectuosa puede provocar un incendio, una descarga eléctrica o daños en el equipo.

### **No abra ni desmonte la unidad.**

 **ADVERTENCIA**

Si abre la unidad o la modifica, podría producirse un incendio o una descarga eléctrica o sufrir quemaduras.

### **Todas las reparaciones necesarias debe realizarlas un técnico cualificado.**

No intente reparar este producto Ud. mismo, puesto que abrirlo o quitar las cubiertas podría provocar un incendio, una descarga eléctrica o daños en el equipo.

### **Mantenga líquidos y objetos pequeños alejados de la unidad.**

Si algún objeto pequeño penetra accidentalmente en el monitor a través de las ranuras de ventilación o se derrama algún líquido en su interior, puede provocarse un incendio, una descarga eléctrica o daños en el equipo. Si algún objeto o líquido caen dentro de la unidad, desconéctela inmediatamente. Asegúrese de que un técnico cualificado revise la unidad antes de volver a utilizarla.

### **Coloque la unidad en un lugar sólido y estable.**

Si la unidad se coloca sobre una superficie inadecuada, pueden producirse lesiones o daños en el equipo. Si la unidad se cae al suelo, desconéctela inmediatamente y póngase en contacto con el representante local de EIZO. No continúe utilizando la unidad si está dañada. De lo contrario, podría provocarse un incendio o una descarga eléctrica.

### **Utilice la unidad en una ubicación adecuada.**

### De lo contrario, podría producirse un incendio, una descarga eléctrica o daños en el equipo.

- No la instale al aire libre.
- No la instale en ningún medio de transporte (barco, avión, tren, automóvil, etc.).
- No la instale en entornos húmedos o polvorientos.
- No la coloque en lugares en los que la pantalla pueda sufrir salpicaduras (baño, cocina, etc.).
- No la instale en lugares en los que el vapor de agua esté en contacto directo con la pantalla.
- No la instale cerca de humidificadores o de aparatos que generen calor.
- No la instale en lugares en los que el producto reciba luz solar directa.
- No la instale en la inmediaciones de gas inflamable.
- No la instale en entornos con gases corrosivos (como dióxido de azufre, sulfuro de hidrógeno, dióxido de nitrógeno, cloro, amoníaco y ozono).
- No la instale en entornos con polvo, componentes que aceleran la corrosión en la atmósfera (como cloruro de sodio y azufre), metales conductores, etc.

**Para evitar el riesgo de asfixia, mantenga las bolsas de plástico del embalaje fuera del alcance de los niños.**

**Utilice el cable de alimentación que se adjunta y conéctelo a la toma de corriente estándar de su país.** Asegúrese de no superar la tensión nominal del cable de alimentación. De lo contrario, podría producirse un incendio o una descarga eléctrica.

Alimentación eléctrica: 100–240 Vca 50/60 Hz

### **Para desconectar el cable de alimentación, sujete el enchufe con firmeza y tire de él.**

Si tira directamente del cable, puede dañarlo y provocar un incendio o una descarga eléctrica.

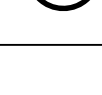

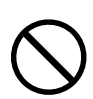

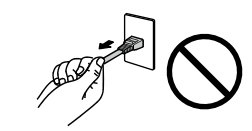

ΩK

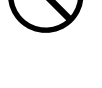

# **ADVERTENCIA**

### **El equipo debe conectarse a una toma de corriente con toma de tierra.**

De lo contrario, se puede producir un incendio o una descarga eléctrica.

### **Utilice la tensión adecuada.**

- Esta unidad ha sido diseñada para su uso exclusivo con una tensión determinada. Si se conecta a una tensión distinta de la especificada en estas "Instrucciones de uso", puede provocarse un incendio, una descarga eléctrica o daños en el equipo.
	- Alimentación eléctrica: 100–240 Vca 50/60 Hz
- No sobrecargue el circuito de alimentación, ya que ello podría provocar un incendio o una descarga eléctrica.

### **Maneje el cable de alimentación con cuidado.**

- No coloque el cable debajo de la unidad u otros objetos pesados.
- No haga nudos en el cable ni tire de él.

Si el cable de alimentación sufre algún daño, deje de utilizarlo. Usar un cable dañado puede provocar un incendio o una descarga eléctrica.

### **El operario no debería tocar al paciente mientras toca el producto.**

Este producto no se ha diseñado para que lo toquen los pacientes.

**No toque nunca el enchufe ni el cable de alimentación si empiezan a caer truenos.** De lo contrario, podría sufrir una descarga eléctrica.

### **Si desea instalar un soporte de brazo, consulte el Manual del usuario del soporte y coloque la unidad de forma segura.**

Si no la instala correctamente, la unidad puede caerse, lo que podría provocar lesiones o daños en el equipo. Antes de la instalación, asegúrese de que los escritorios, las paredes y demás elementos a los que se haya fijado el soporte de brazo tengan la suficiente resistencia mecánica. Si la unidad cae al suelo, póngase en contacto con el representante local de EIZO. No continúe utilizando una unidad que haya sufrido daños. Si lo hace, podría provocar un incendio o una descarga eléctrica. Para volver a instalar el soporte inclinable, utilice los mismos tornillos y apriételos con firmeza.

### **No toque con las manos desnudas un panel LCD que haya sufrido daños.**

El cristal líquido que podría salirse del panel es venenoso y puede resultar peligroso si entra en contacto con los ojos o la boca. Si la piel o cualquier otra parte del cuerpo entra en contacto directo con el panel, lávese a fondo. Ante cualquier síntoma, acuda al médico.

### **Las lámparas con retroiluminación fluorescente contienen mercurio (los productos con retroiluminación LED no contienen mercurio); deséchelas de acuerdo con la legislación local, estatal o federal.**

La exposición al mercurio puede provocar daños en el sistema nervioso, entre los que se incluyen temblores, pérdida de memoria y dolores de cabeza.

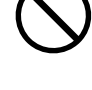

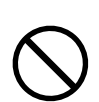

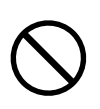

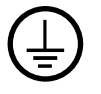

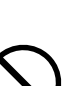

# **PRECAUCIÓN**

## **Tenga cuidado cuando traslade la unidad.**

Antes de mover la unidad, desconecte el cable de alimentación y el resto de los cables. Es peligroso mover la unidad con el cable conectado.

Se podrían producir lesiones.

## **Traslade o instale la unidad conforme a los métodos especificados.**

- Cuando traslade la unidad, sujétela con firmeza, tal y como se muestra en la siguiente ilustración.
- Los monitores de 30 pulgadas o más son pesados. Al desempaquetar y/o transportar el monitor, asegúrese de que lo hacen al menos dos personas.

Si la unidad cae al suelo, podrían producirse lesiones o daños en el equipo.

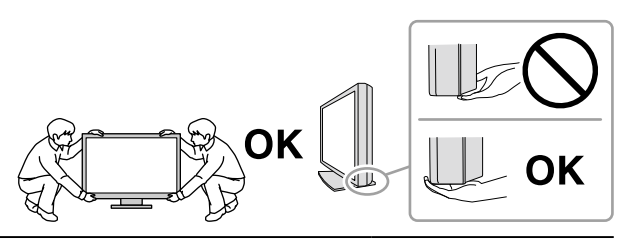

### **No tape las ranuras de ventilación del aparato.**

- No coloque ningún objeto sobre las ranuras de ventilación.
- No instale la unidad en un espacio cerrado.
- No utilice la unidad en posición tumbada ni boca abajo.

Cubrir las ranuras de ventilación impide la adecuada circulación del aire y podría provocar un incendio, una descarga eléctrica o daños en el equipo.

### **No toque el enchufe con las manos mojadas.**

De lo contrario, puede sufrir una descarga eléctrica.

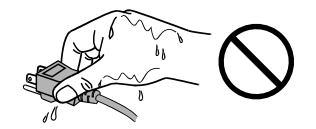

### **Utilice una toma de corriente de fácil acceso.**

De esta manera podrá desconectar la corriente de forma rápida si surge cualquier problema.

### **Limpie periódicamente la zona alrededor del enchufe de alimentación y la ranura de ventilación del monitor.**

Una acumulación de polvo, agua o aceite en el enchufe puede provocar un incendio.

### **Desenchufe la unidad antes de limpiarla.**

Si limpia la unidad mientras está conectada a una toma de corriente, puede sufrir una descarga eléctrica.

**Por razones de seguridad y para ahorrar energía, si tiene previsto no utilizar la unidad durante un periodo de tiempo prolongado, apáguela y desconecte el cable de alimentación de la toma de corriente.**

### **Para usuarios en el territorio del AEE y Suiza:**

**Cualquier incidente grave que se produzca en relación con el dispositivo debe comunicarse tanto al Fabricante como a la Autoridad competente del estado miembro donde resida el usuario y/o paciente.**

# <span id="page-6-0"></span>**Aviso sobre este monitor**

## **Uso previsto**

El producto es apto para revisiones clínicas. No está indicado para mostrar mamografías.

#### **Atención**

- Cuando el producto se use con los fines mencionados anteriormente, debe ajustarse en modo de visualización horizontal.
- Este producto podría no estar cubierto por la garantía si se usa con fines distintos a los descritos en este manual.
- Las especificaciones que aparecen en este manual solo son aplicables si se utilizan lo siguientes elementos:
- Los cables de alimentación que se entregan con el producto
- Los cables de señal especificados por nosotros
- Con este producto deben usarse únicamente los productos opcionales fabricados o especificados por nosotros.

## **Precauciones de uso**

- Algunas piezas (como el panel LCD) pueden deteriorarse con el uso a largo plazo. Compruebe periódicamente que funcionan con normalidad.
- Cuando se cambia en pantalla la imagen que se ha estado visualizando durante un periodo de tiempo prolongado, es posible que aparezca una imagen persistente. Utilice el salvapantallas o la función de ahorro de energía para evitar que la misma imagen se vea en pantalla durante periodos prolongados.
- Si el monitor está en funcionamiento continuo durante un largo período de tiempo, pueden aparecer manchas oscuras o quemaduras. Para maximizar la vida útil del monitor, se recomienda apagarlo periódicamente.
- Es posible que aparezca una imagen persistente incluso después de que haya transcurrido un breve periodo de tiempo dependiendo de la imagen mostrada. En ese caso, el problema podría solucionarse cambiando la imagen o desconectando la alimentación durante unas horas.
- La retroiluminación del panel LCD tiene una vida útil fija. Cuando la pantalla se oscurezca o comience a parpadear, póngase en contacto con el representante local de EIZO.
- La pantalla puede tener píxeles defectuosos o un reducido número de puntos luminosos. Esto se debe a las características del panel en sí y no es un mal funcionamiento del producto.
- No ejerza una presión fuerte sobre el panel ni sobre los bordes del marco, ya que ello podría dar lugar a fallos en la visualización, como reflejos, etc. Una presión constante aplicada sobre el panel puede deteriorarlo o dañarlo. (Si quedan marcas de presión en el panel, deje el monitor con una pantalla blanca o negra. Puede que el síntoma desaparezca.)
- No arañe ni presione el panel con objetos afilados, ya que ello podría dañarlo. No intente limpiarlo con pañuelos de papel, ya que ello podría rayar el panel.
- Si el monitor está frío y lo traslada a una sala en la que la temperatura es elevada, o si la temperatura ambiente aumenta rápidamente, podría formarse condensación en las superficies interiores y exteriores del monitor. En tal caso, no encienda el monitor. En lugar de ello, espere a que desaparezca la condensación; de lo contrario, podrían producirse daños en el monitor.

### **Precauciones de uso del panel táctil**

- Cuando realice operaciones táctiles tenga cuidado con los siguientes puntos. De lo contrario, podría causar daños al monitor.
	- No arañe, golpee o ejerza una presión fuerte sobre el panel.
	- No toque el panel con objetos duros como bolígrafos o metales.

# <span id="page-7-0"></span>**Uso del monitor durante periodos de tiempo prolongados**

## **●Mantenimiento**

- La calidad de visualización de los monitores depende del nivel de calidad de las señales de entrada y la degradación del producto.
- Son necesarios unos 30 minutos para que el funcionamiento de las piezas eléctricas se estabilice. Espere 30 minutos o más después de encender el monitor o de activarlo a partir del modo de ahorro de energía y, a continuación, ajuste el monitor.

## **●Limpieza**

Se recomienda una limpieza periódica para mantener el monitor como nuevo y prolongar su vida útil. Las manchas de la superficie del panel LCD y la unidad se pueden quitar usando el paño de limpieza suministrado.

### **Productos químicos que se pueden utilizar para la limpieza**

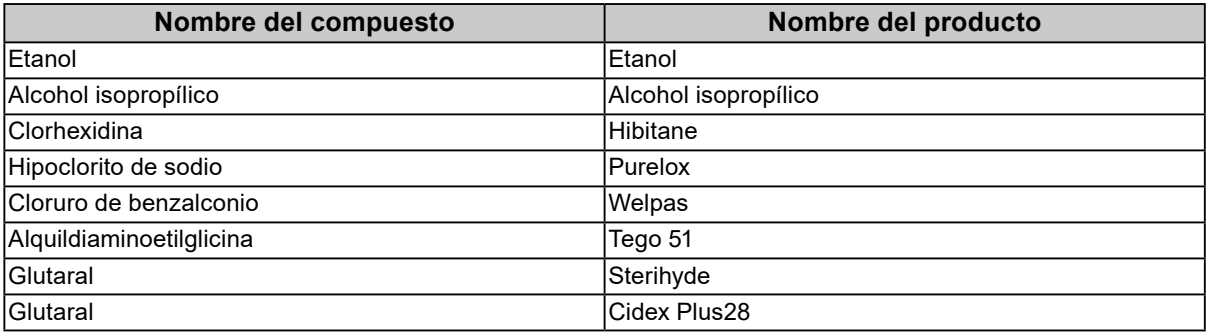

### **Atención**

- No permita que entre agua en el espacio entre el panel y marco del panel.
- No usar productos químicos de forma habitual. Los productos químicos como el alcohol y las soluciones antisépticas pueden provocar variaciones en el brillo, manchas y decoloraciones en la unidad o en el panel, así como el deterioro de la calidad de la imagen.
- No utilice nunca disolventes, benceno, cera ni limpiadores abrasivos, ya que podrían dañar la unidad o el panel.
- No permita que el monitor entre en contacto directo con productos químicos.

# **Para un uso cómodo del monitor**

- Una pantalla excesivamente oscura o brillante puede dañar la vista. Ajuste el brillo del monitor según las condiciones ambientales.
- Mirar el monitor durante periodos prolongados de tiempo cansa la vista. Haga una pausa de 10 minutos cada hora.
- Mire la pantalla desde la distancia y el ángulo adecuados.

# **ÍNDICE**

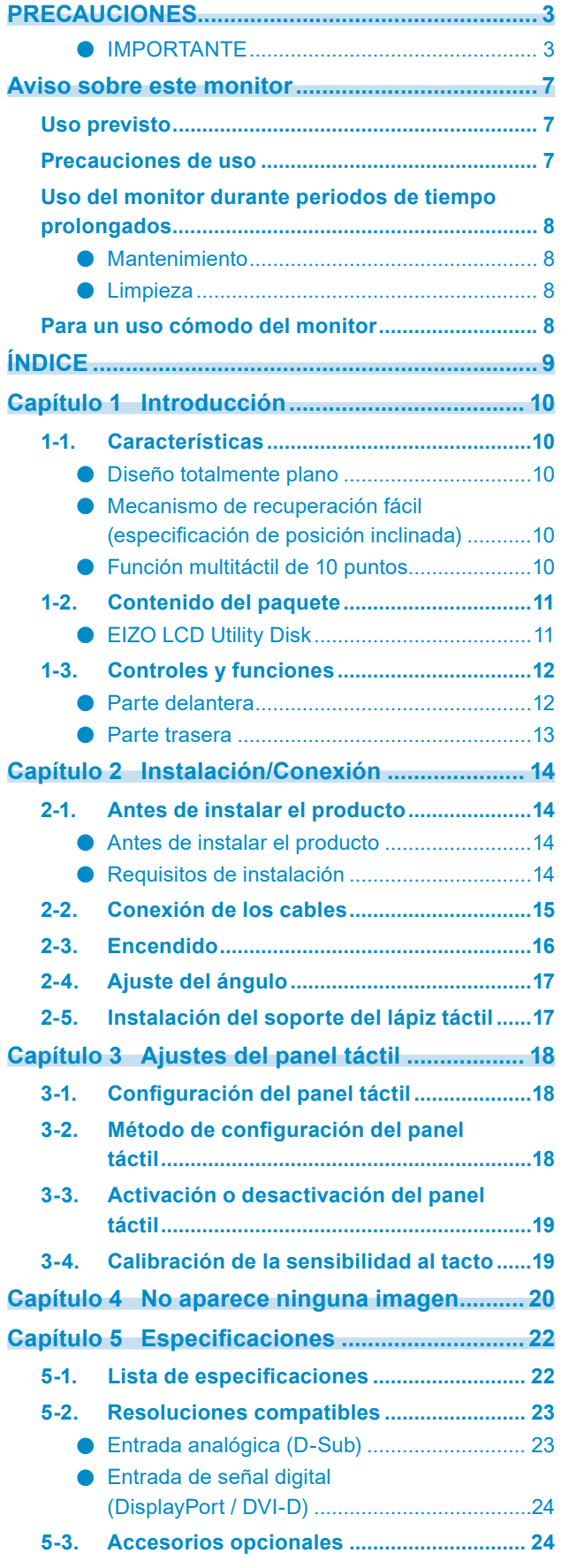

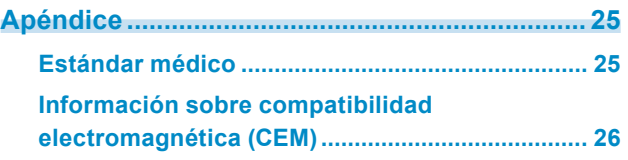

# <span id="page-9-0"></span>**Capítulo 1 Introducción**

Gracias por haber elegido un monitor LCD en color de EIZO.

## **1-1. Características**

## **●Diseño totalmente plano**

Se ha adoptado un diseño totalmente plano, sin desnivel en la parte del marco. Puede tocar de forma segura cada uno de los bordes de la pantalla incluso con las yemas de los dedos.

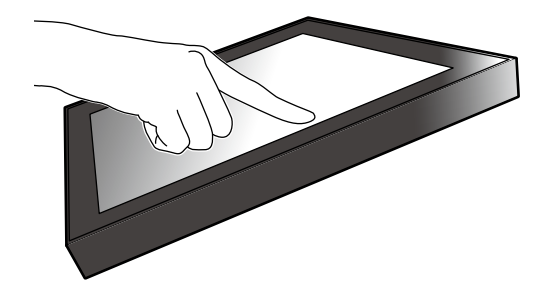

## **●Mecanismo de recuperación fácil (especificación de posición inclinada)**

El ángulo de inclinación se puede ajustar de manera continua. Puede cambiarlo con cuidado a la posición de pantalla en la que trabaje más fácilmente para adaptarlo a sus necesidades, como las del trabajo de oficina o las el funcionamiento multitáctil.

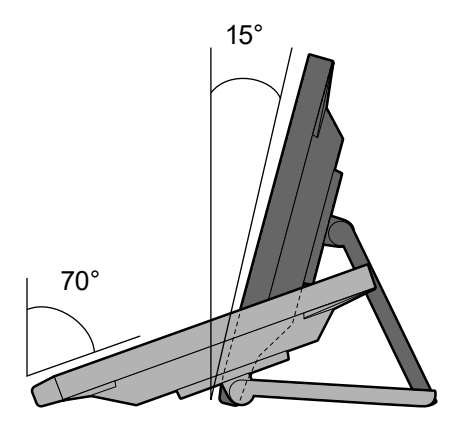

## **●Función multitáctil de 10 puntos**

Puede realizar operaciones de aumento, reducción y rotación usando la función multitáctil. El panel táctil reacciona mediante el contacto de la luz de la pantalla con los dedos, permitiendo un movimiento cómodo y operaciones de desplazamiento y arrastre.

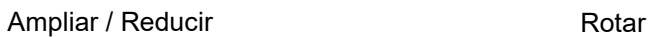

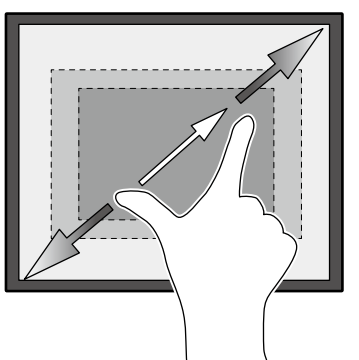

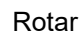

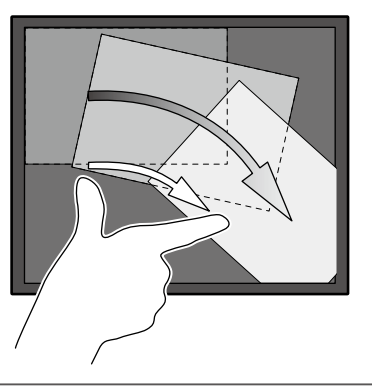

# <span id="page-10-0"></span>**1-2. Contenido del paquete**

Compruebe que todos los elementos siguientes estén incluidos en el paquete. Si falta alguno de ellos, póngase en contacto con su distribuidor o un representante local de EIZO de los que se enumeran en el documento adjunto.

**Nota**

- Se recomienda guardar los materiales de embalaje para poder utilizarlos en caso de tener que mover o transportar el producto.
	- Monitor
	- Cable de alimentación

 $\overline{\mathfrak{g}}$ ឈ∏∎

• Cable de señal digital: DD300 x 1 DVI - DVI

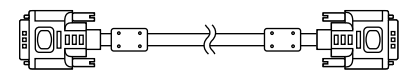

• Cable de señal digital: PP300 x 1 DisplayPort - DisplayPort

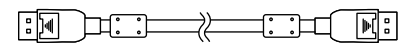

• Cable USB: UU300 x 1

 $F = T$  .  $T$  .  $T$  .  $T$ 

• Cable minitoma estéreo  $\leftarrow \qquad \qquad \longrightarrow$ **SANGED DESIGNATION** 

- Instructions for Use (Instrucciones de uso) x 1
- EIZO LCD Utility Disk (CD-ROM) x 1
- Paño de limpieza x 1
- Lápiz táctil x 1
- Soporte del lápiz táctil x 1
- Tornillo de sujeción del soporte del lápiz táctil x 1
- Cubierta del orificio del tornillo x 2

## **●EIZO LCD Utility Disk**

El CD-ROM contiene los elementos siguientes. Consulte "Readme.txt" en el disco para obtener información sobre los procedimientos para iniciar el software o consultar los archivos.

- Archivo Readme txt
- Manual de instalación del monitor
- Controlador del panel táctil (DMT-DD)
- Manual del usuario del controlador del panel táctil
- Software de calibración de sensibilidad del panel táctil (TPOffset)
- Manual del usuario del software de calibración de sensibilidad del panel táctil
- Dimensiones exteriores

# <span id="page-11-0"></span>**1-3. Controles y funciones**

## **●Parte delantera**

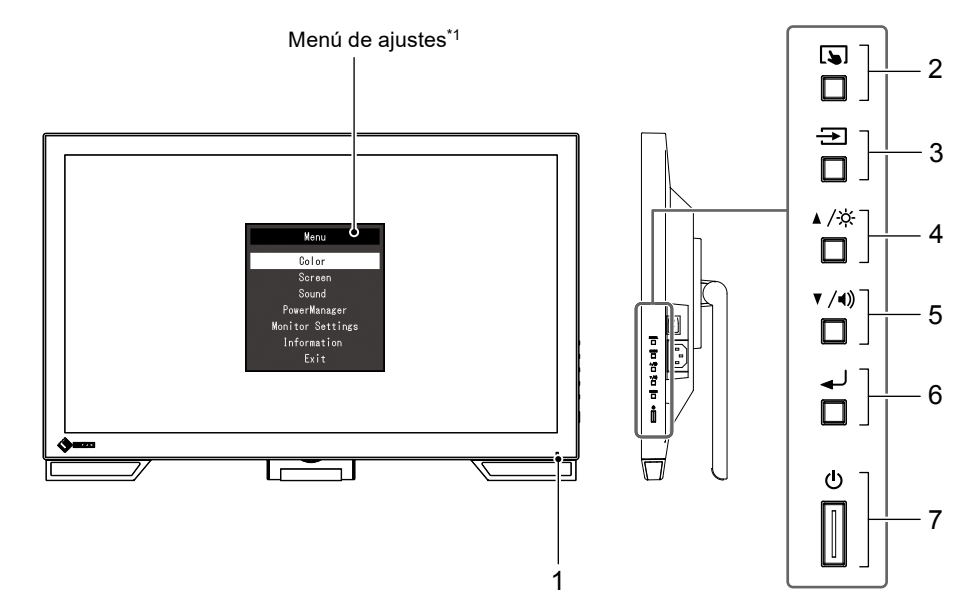

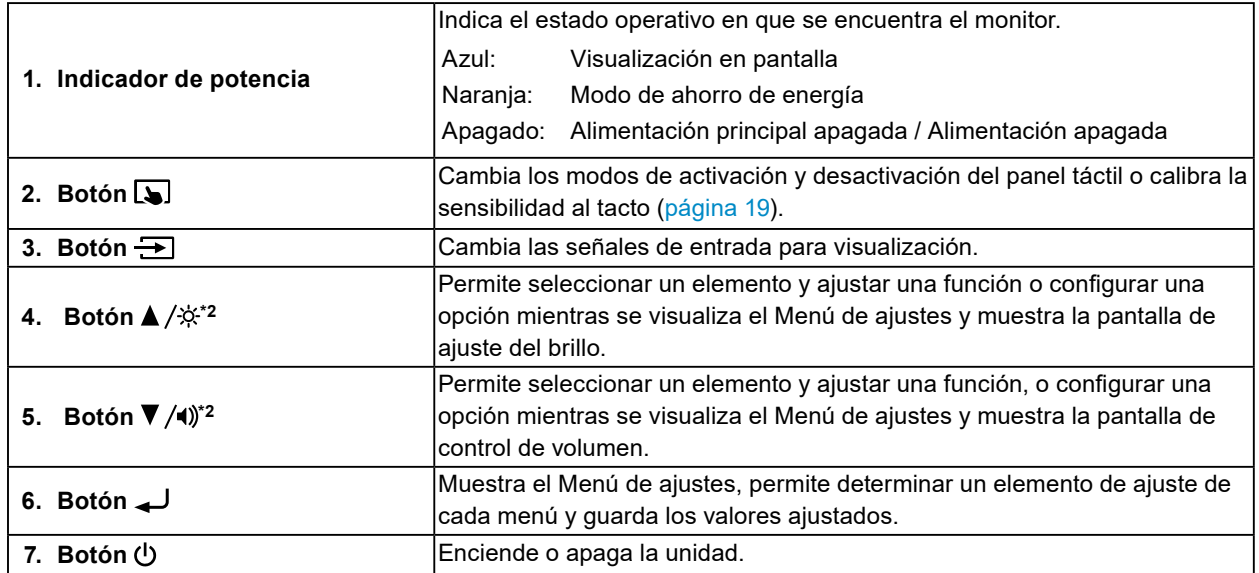

\*1 Para obtener más información sobre cómo utilizarlo, consulte el Manual de instalación (en el CD-ROM).

\*2 En estas Instrucciones de uso, de aquí en adelante se puede hacer referencia al botón  $\triangle$  /※ simplemente como  $\blacktriangle$ , y al botón  $\nabla / \blacktriangleleft$ ) como  $\nabla$ .

## <span id="page-12-0"></span>**●Parte trasera**

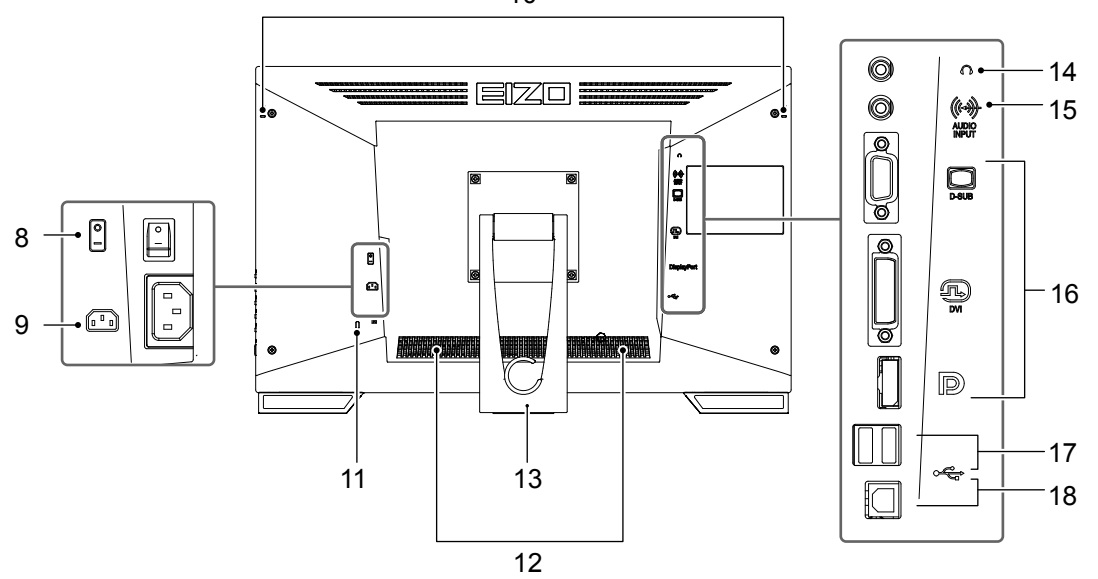

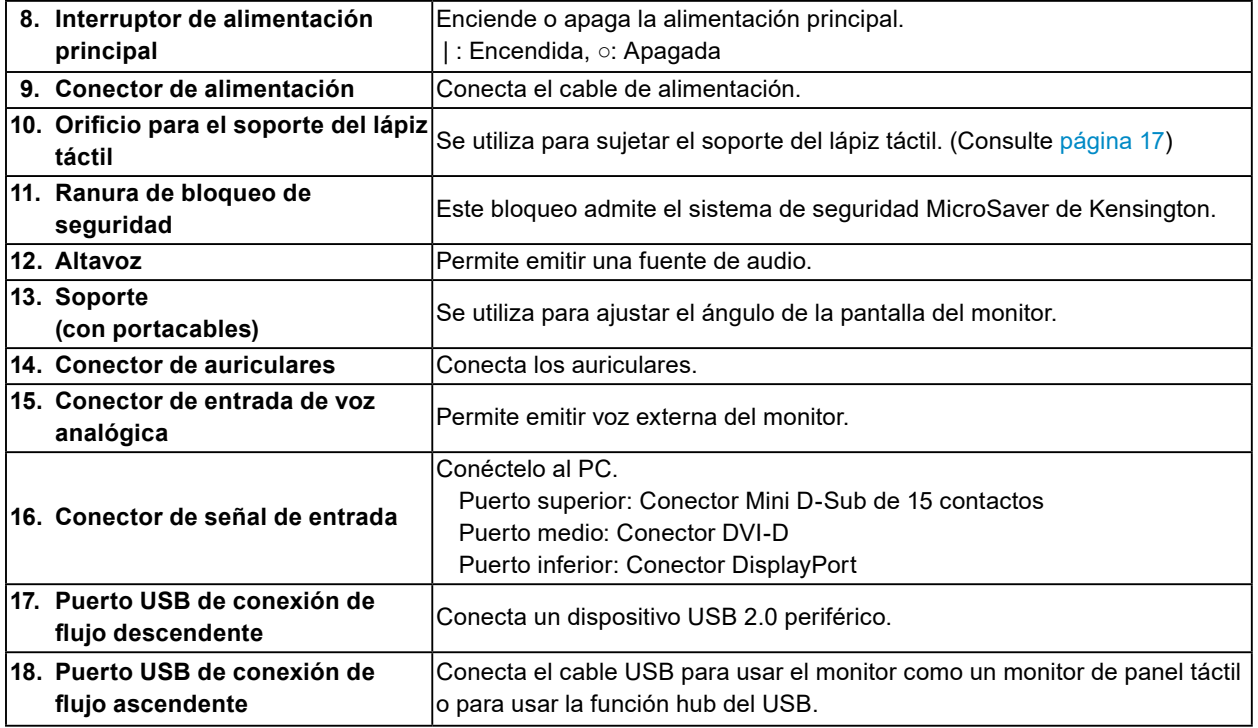

10

# <span id="page-13-0"></span>**Capítulo 2 Instalación/Conexión**

## **2-1. Antes de instalar el producto**

Lea atentamente las "PRECAUCIONES" (página 3) y siga siempre las instrucciones.

#### **Atención**

• Si instala este producto sobre un escritorio lacado, el color puede adherirse a la parte inferior del soporte debido a la composición de la goma. Compruebe la superficie del escritorio antes de usarlo.

## **●Antes de instalar el producto**

Ponga un paño suave, etc. en la mesa estable y abra el soporte hasta que haga clic en su sitio.

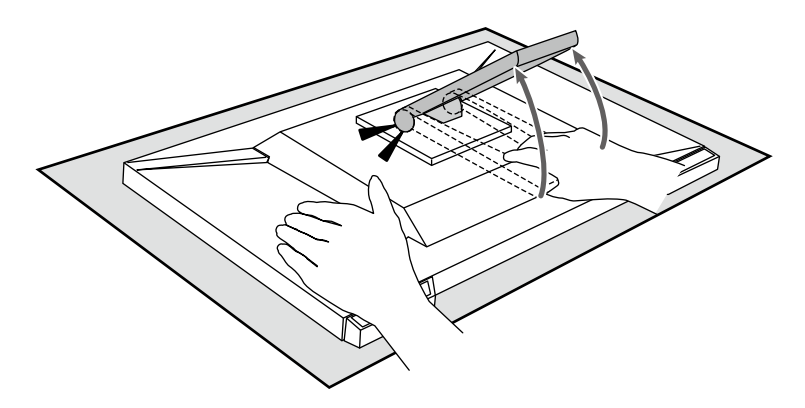

#### **Atención**

• No use el producto si todavía está empaquetado. El soporte permanece cerrado cuando el producto está empaquetado. Si usa el producto con el soporte cerrado, el monitor podría caerse.

## **●Requisitos de instalación**

Cuando instale el monitor en un estante, asegúrese de que haya suficiente espacio a los lados, detrás y encima del monitor.

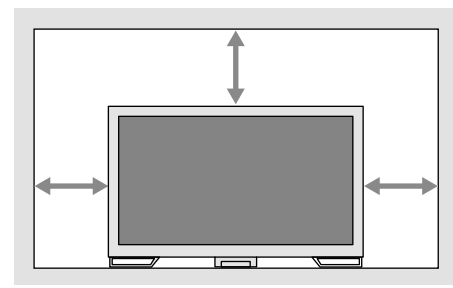

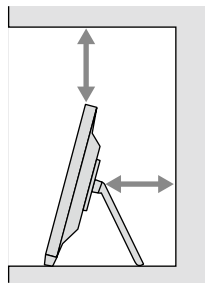

#### **Atención**

• Coloque el monitor de forma que la luz no interfiera con la pantalla.

# <span id="page-14-0"></span>**2-2. Conexión de los cables**

### **Atención**

- Compruebe que el PC y el monitor están apagados.
- Si sustituye su monitor actual por este otro, consulte "5-2. Resoluciones compatibles" (página 23) para cambiar en el ordenador los valores de configuración de la resolución y la frecuencia de barrido vertical por los que estén disponibles para este monitor antes de proceder a la conexión.

## **1. Conecte el cable de señal y el cable USB.**

Compruebe las formas de los conectores y conecte los cables. Una vez conectado el cable DVI, apriete los elementos de sujeción para fijar el conector.

Cuando utilice el producto como un monitor de panel táctil, conecte el cable USB. Si está conectado, la función hub del USB también estará activada.

#### **Atención**

• Cuando conecte a varios PC, cambie la señal de entrada. Para obtener más información, consulte el Manual de instalación (en el CD-ROM).

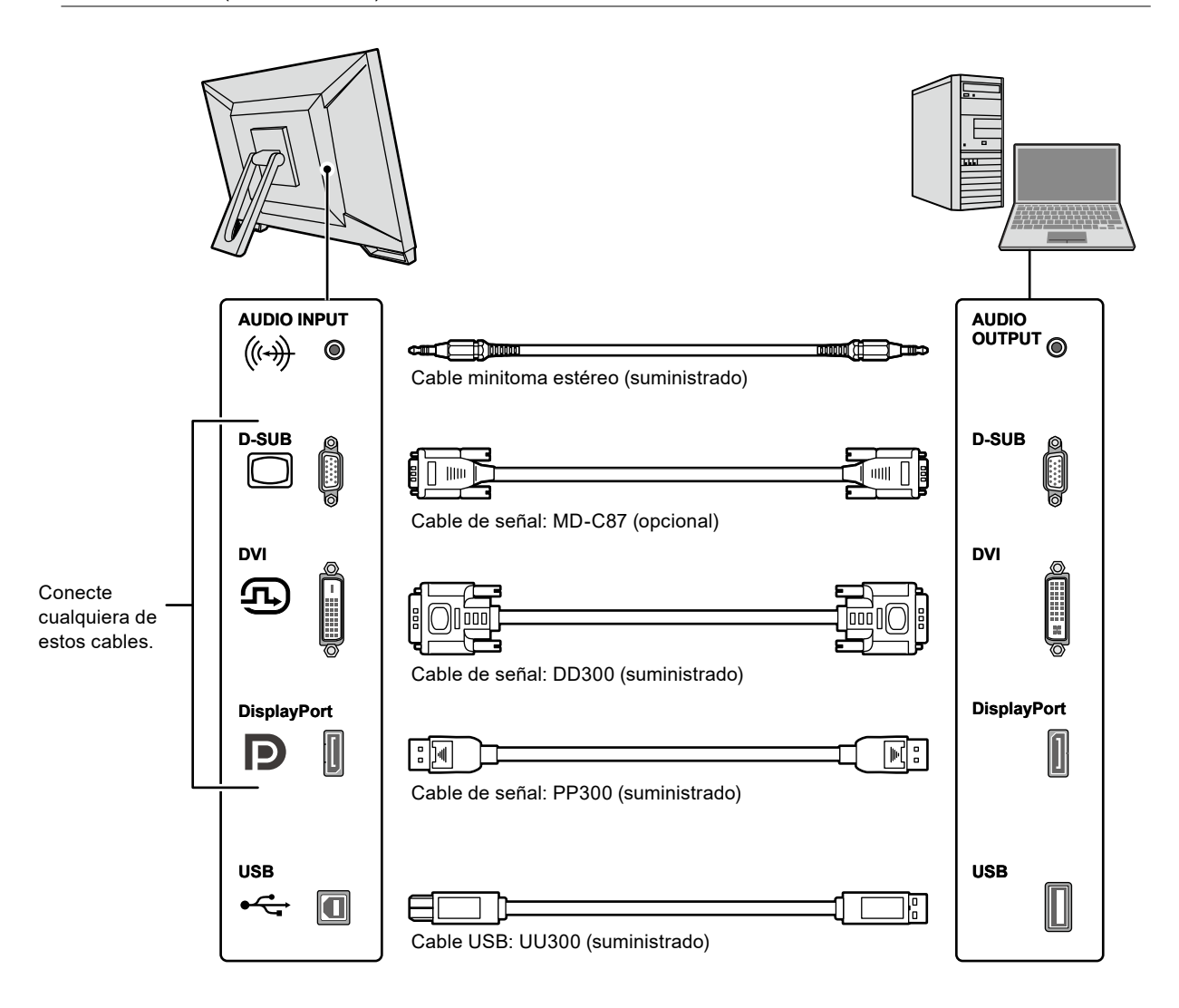

## <span id="page-15-0"></span>**2.Enchufe el cable de alimentación a una toma de corriente y al conector de alimentación del monitor.**

Inserte el cable de alimentación correctamente en el conector de alimentación del monitor.

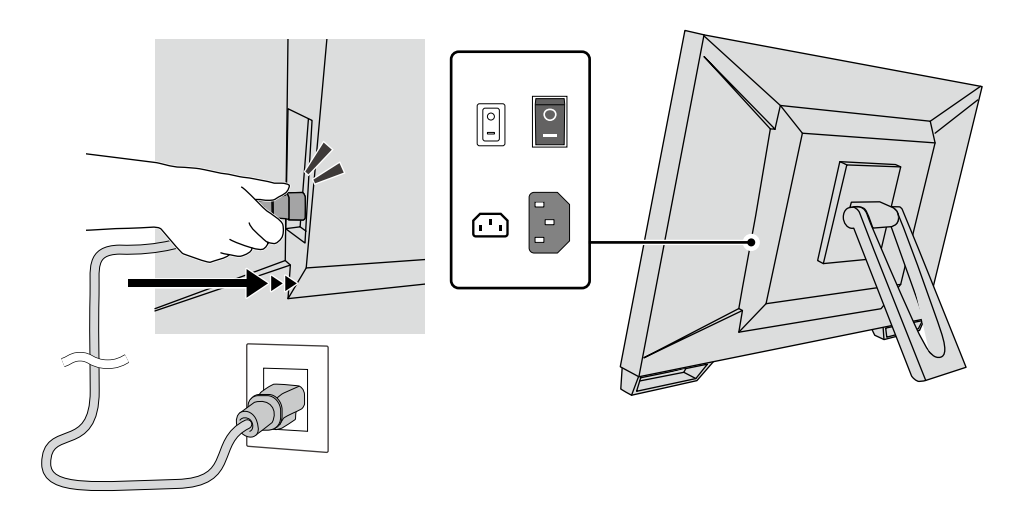

### **Atención**

• Para una toma de corriente de dos clavijas, utilice el adaptador de dos clavijas suministrado con el producto y asegúrese de conectar el cable a tierra (verde).

## **2-3. Encendido**

## **1. Compruebe que el interruptor de alimentación principal está encendido.**

## **2.** Presione  $\bigcirc$  para encender el monitor.

El indicador del interruptor de alimentación del monitor se enciende en azul. Si el indicador no se enciende, consulte "Capítulo 4 No aparece ninguna imagen" (página 20).

## **3. Encienda el PC.**

Aparece la imagen de pantalla.

Si no aparece ninguna imagen, consulte "Capítulo 4 No aparece ninguna imagen" (página 20) para obtener más información.

#### **Atención**

• Se recomienda apagar el monitor por medio del botón de alimentación para obtener el máximo ahorro de energía. Cuando no utilice el monitor, puede apagarlo o desconectarlo del enchufe de forma que se corte la alimentación completamente.

**Nota**

- Para maximizar la vida útil del monitor, evitar la degradación del brillo y reducir el consumo eléctrico, lleve a cabo lo siguiente:
	- Use la función de ahorro de energía del PC o el monitor.
	- Cuando haya terminado de utilizar el monitor, apáguelo.

# <span id="page-16-0"></span>**2-4. Ajuste del ángulo**

Sujete los extremos izquierdo y derecho del monitor con ambas manos para regular el ángulo vertical y conseguir la posición de trabajo óptima.

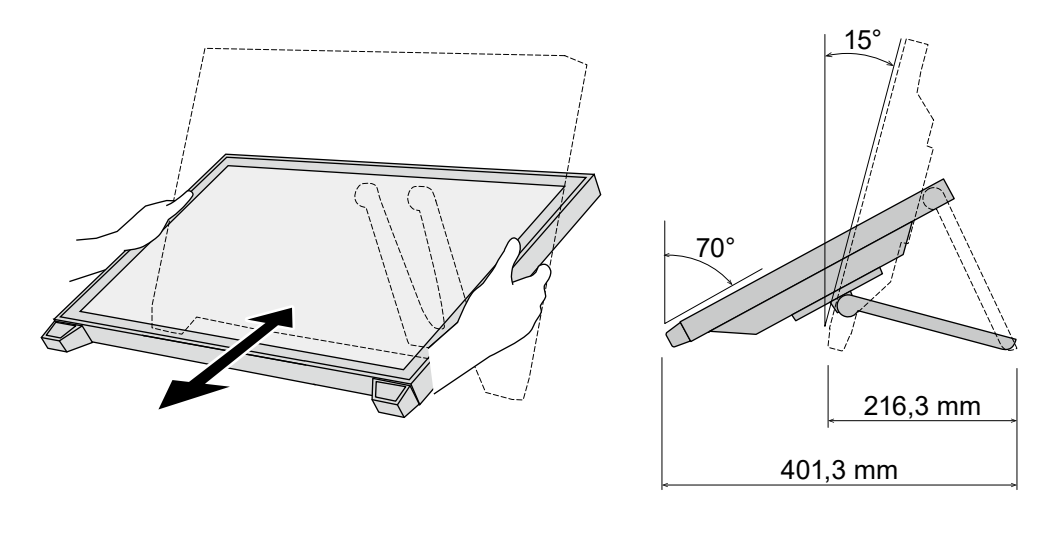

### **Atención**

• Cuando se haya completado el ajuste, asegúrese de que los cables estén bien conectados.

## **2-5. Instalación del soporte del lápiz táctil**

Instale el soporte del lápiz táctil en cualquiera de los orificios derecho o izquierdo de la parte trasera del monitor. Para instalar el soporte del lápiz táctil, utilice el tornillo de sujeción del soporte del lápiz táctil.

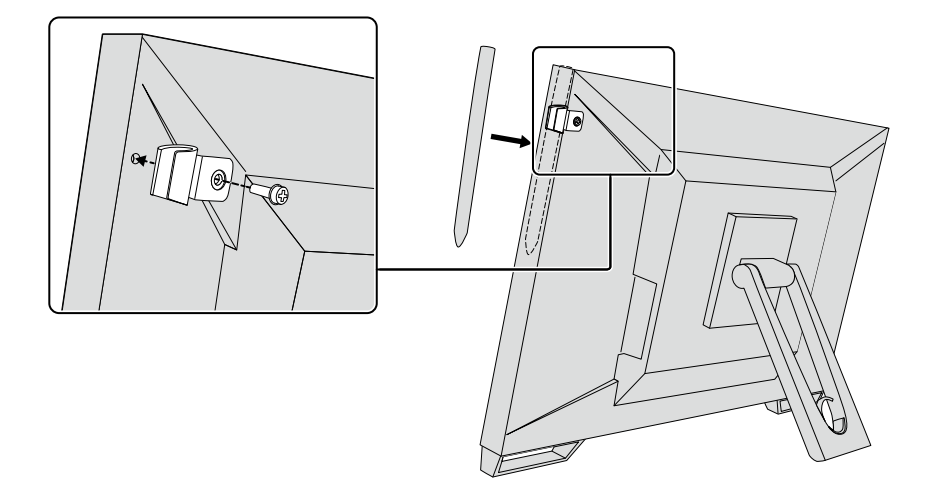

# <span id="page-17-0"></span>**Capítulo 3 Ajustes del panel táctil**

# **3-1. Configuración del panel táctil**

Primero conecte el cable USB. Después de haber completado la instalación, ejecute el software de calibración sensibilidad "TPOffset". TPOffset está incluido en el EIZO LCD Utility Disk (CD-ROM).

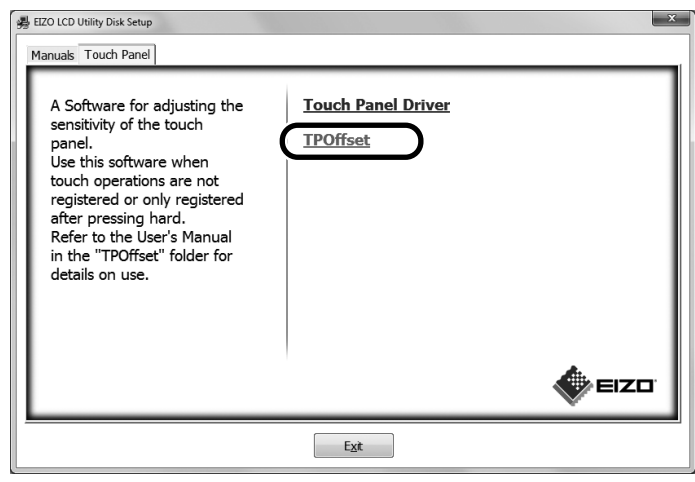

**Nota**

- TPOffset también puede descargarse en el sitio web de EIZO. <http://www.eizoglobal.com>
- Si es necesario, ejecute TPOffset cuando:
	- el ambiente de funcionamiento haya cambiado de manera significativa;
	- piense que una característica funciona de forma diferente a como lo hacía con anterioridad; o
- si hay un problema con el funcionamiento táctil como una desalineación o un salto del cursor.

# **3-2. Método de configuración del panel táctil**

Las funciones del panel táctil de este producto varían dependiendo del controlador que utilice y sus ajustes. Configure los ajustes para satisfacer sus aplicaciones de uso.

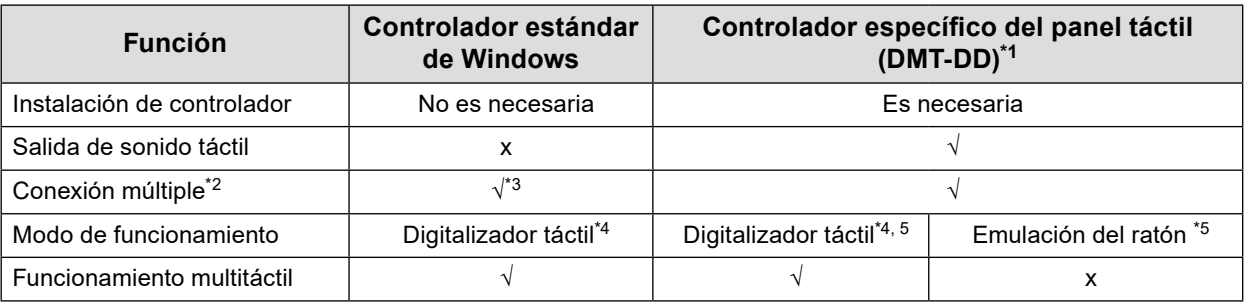

- \*1 Incluido en el EIZO LCD Utility Disk (CD-ROM).
- \*2 √: Se pueden conectar dos o más monitores a un solo equipo.
- \*3 Solo disponible para Windows 11 / Windows 10.
- \*4 Puede que el funcionamiento táctil no se reconozca en una aplicación diseñada por emulación del ratón.
- \*5 Para obtener más información sobre el proceso de configuración, vea el Manual del usuario del controlador del panel táctil (incluido en el CD-ROM).

Cuando utilice el controlador estándar de Windows, consulte el Manual de instalación del monitor (incluido en el CD-ROM).

# <span id="page-18-0"></span>**3-3. Activación o desactivación del panel táctil**

Puede cambiar los modos de activación y desactivación del panel táctil. Esta función está disponible, por ejemplo, para desactivar de manera temporal la función de panel táctil.

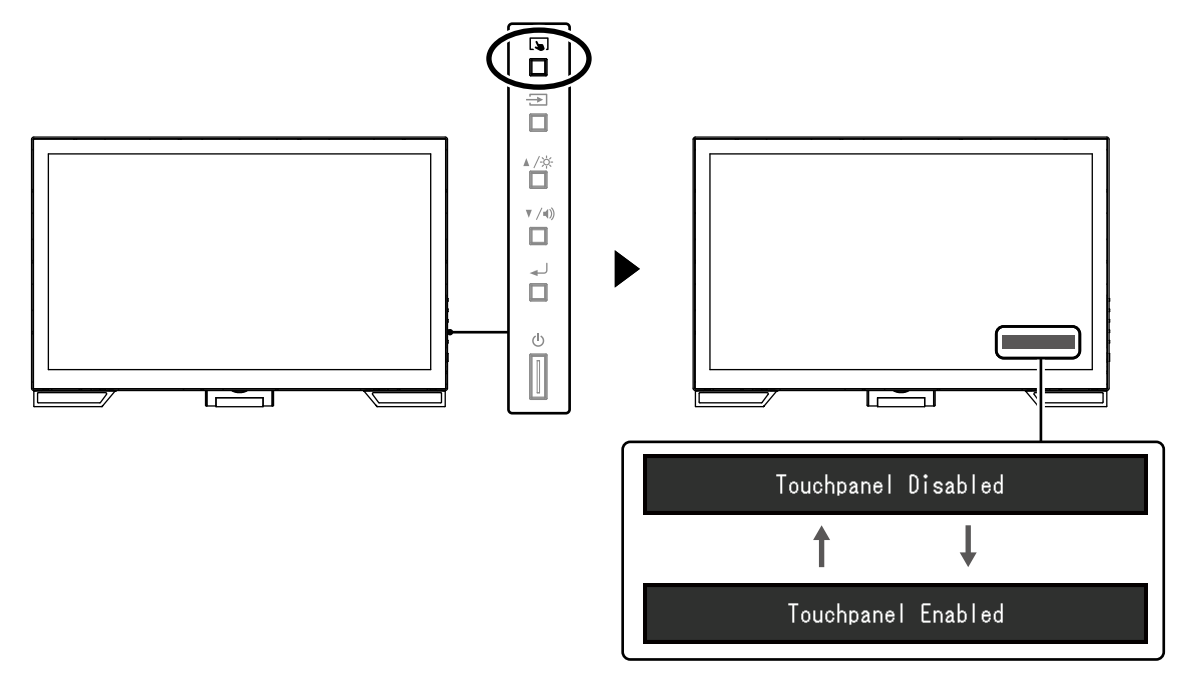

## **3-4. Calibración de la sensibilidad al tacto**

Mantener pulsado **b** le permite calibrar la sensibilidad al tacto. La calibración está disponible cuando hay algún problema con el funcionamiento táctil.

#### **Nota**

- Después de instalar el monitor, ejecute siempre TPOffset.
- Si el problema vuelve a producirse después haber calibrado la sensibilidad al tacto, ejecute TPOffset (vea "3-1. Configuración del panel táctil" (página 18)).

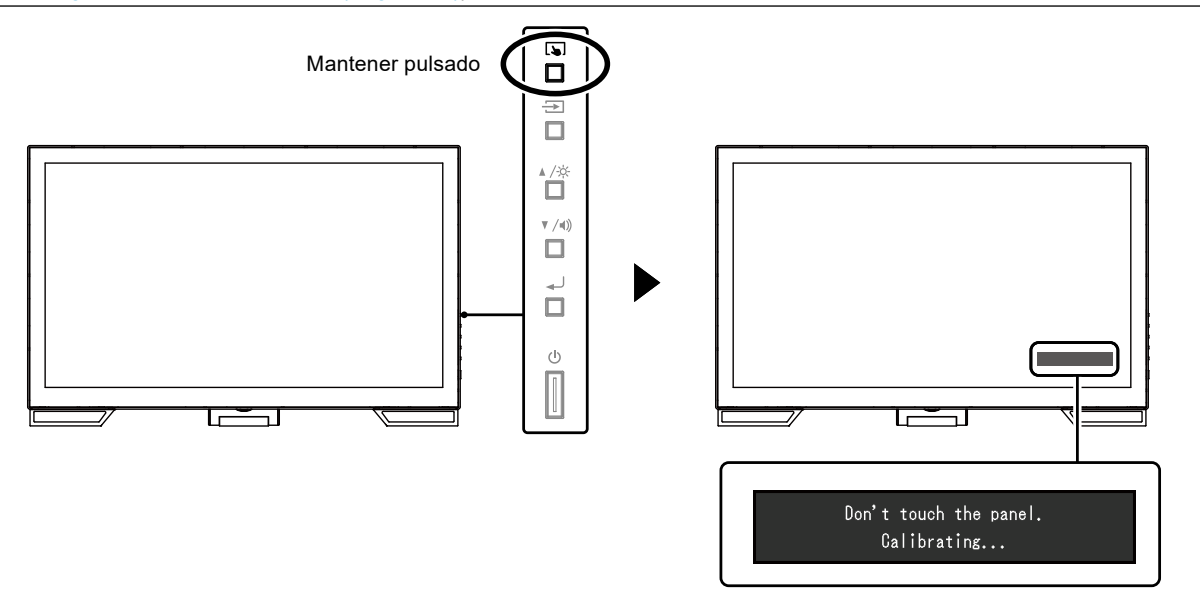

# <span id="page-19-0"></span>**Capítulo 4 No aparece ninguna imagen**

Para problemas relacionados con la calidad de la imagen en pantalla y las funciones del monitor, consulte el Manual de instalación.

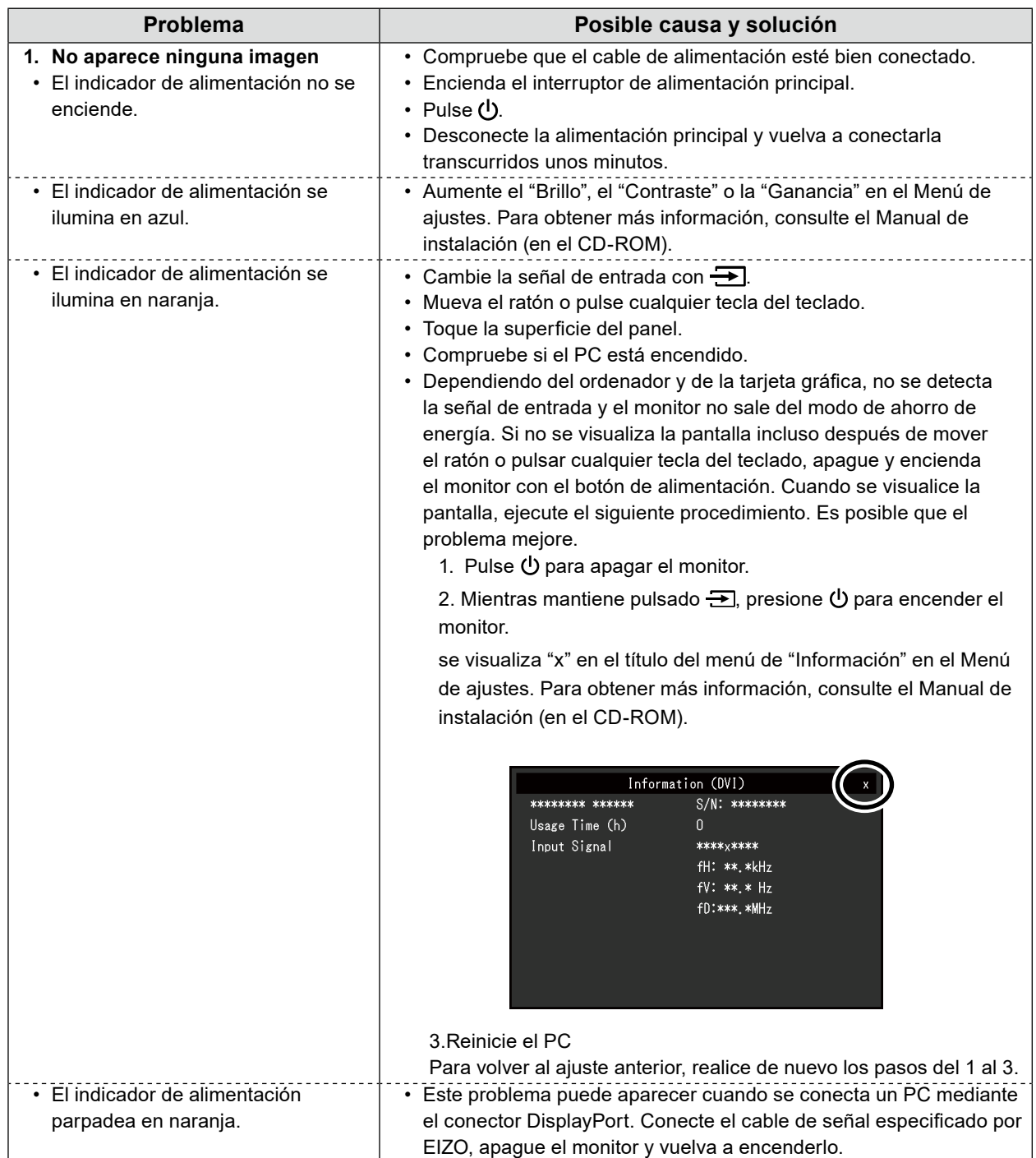

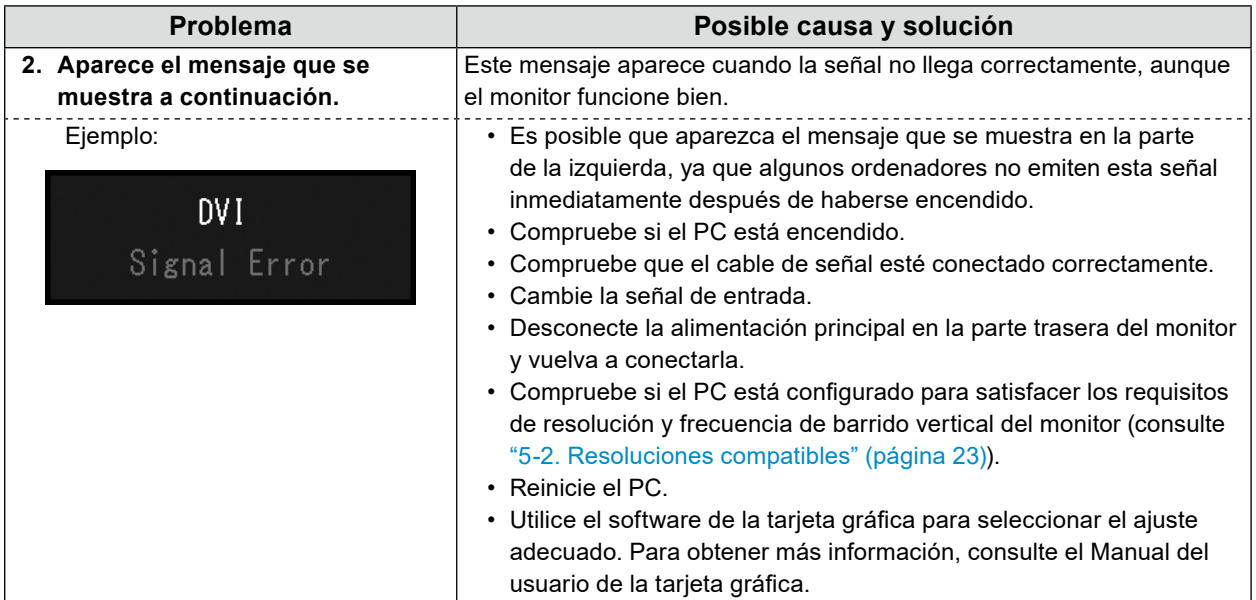

# <span id="page-21-0"></span>**Capítulo 5 Especificaciones**

# **5-1. Lista de especificaciones**

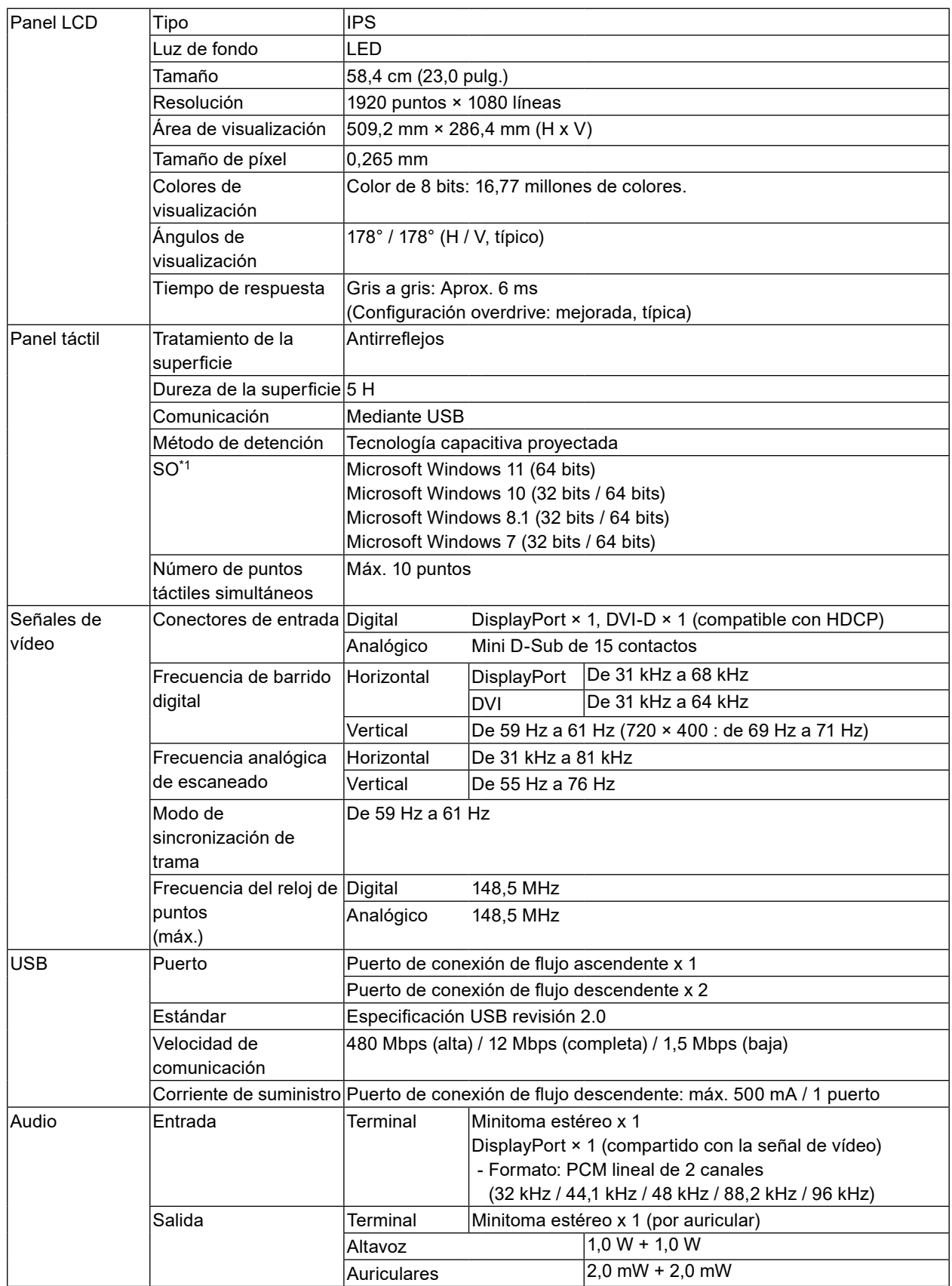

<span id="page-22-0"></span>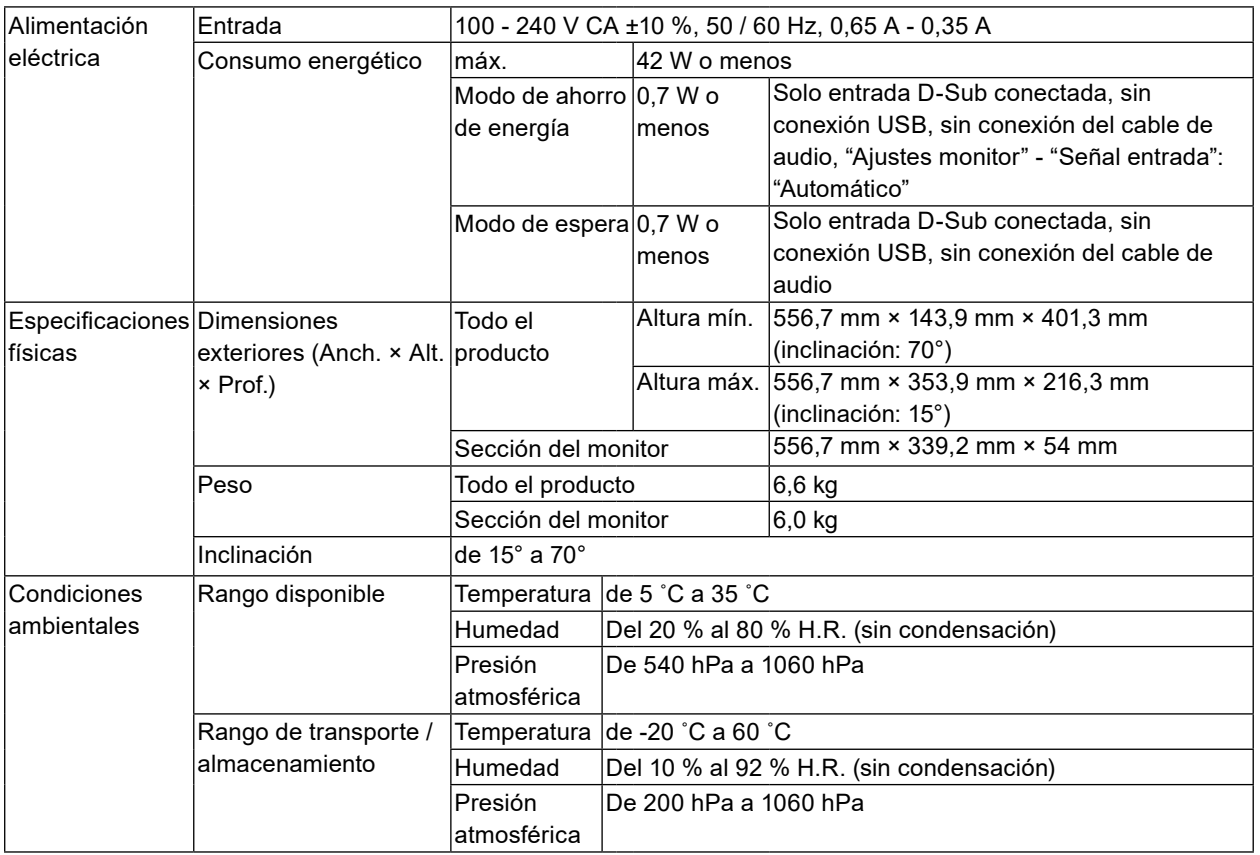

\*1 La asistencia de EIZO terminará cuando finalice la asistencia del proveedor del SO.

# **5-2. Resoluciones compatibles**

El monitor admite las siguientes resoluciones.

## **●Entrada analógica (D-Sub)**

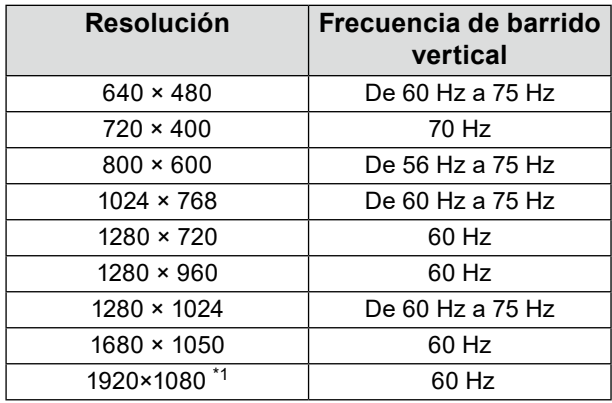

\*1 Resolución recomendada

## <span id="page-23-0"></span>**●Entrada de señal digital (DisplayPort / DVI-D)**

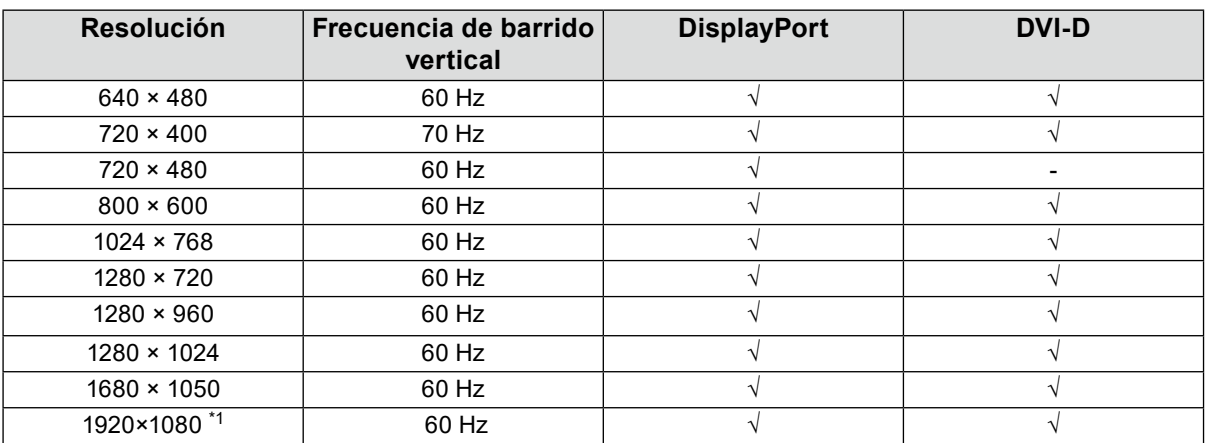

\*1 Resolución recomendada

# **5-3. Accesorios opcionales**

Para obtener información actualizada sobre los accesorios opcionales y sobre la tarjeta gráfica compatible, consulte nuestro sitio web. <http://www.eizoglobal.com>

# <span id="page-24-0"></span>**Apéndice**

# **Estándar médico**

- Deberá garantizarse que el sistema final cumpla con los requisitos de la norma IEC60601-1-1.
- Los equipos alimentados por energía eléctrica pueden emitir ondas electromagnéticas, que podrían influir en, limitar o causar un mal funcionamiento del monitor. Instale el equipo en un entorno controlado en el que se eviten tales efectos.

## **Clasificación del equipo**

- Tipo de protección frente a descargas eléctricas: Clase I
- Clase CEM: EN60601-1-2:2015 Grupo 1, Clase B
- Clasificación del producto sanitario (UE): Clase I
- Modo de funcionamiento: continuo
- Clase IP: IPX0

## <span id="page-25-0"></span>**Información sobre compatibilidad electromagnética (CEM)**

El funcionamiento de la serie RadiForce permite mostrar imágenes correctamente.

### **Entornos de uso previsto**

La serie RadiForce está diseñada para su uso en entornos sanitarios profesionales tales como clínicas u hospitales.

Los siguientes entornos no son convenientes para utilizar la serie RadiForce:

- Entornos de asistencia sanitaria doméstica
- Cerca de equipos quirúrgicos de alta frecuencia como un bisturí electroquirúrgico
- Cerca de equipos terapéuticos de onda corta
- En habitaciones protegidas contra señales de RF de sistemas médicos para IRM
- En entornos específicos protegidos
- En vehículos, entre otros, ambulancias
- Otros entornos específicos

# **ADVERTENCIA**

La serie RadiForce exige adoptar precauciones especiales con respecto a la CEM y se debe instalar. Es necesario leer detenidamente la información sobre CEM y la sección "PRECAUCIONES" de este documento. Además, se deben respetar y seguir las instrucciones al instalar y utilizar el producto. Asegúrese de utilizar los cables suministrados con el producto o cables especificados por EIZO. El uso de otros cables distintos a los especificados o suministrados por EIZO puede provocar un incremento de las emisiones electromagnéticas o una reducción de la inmunidad electromagnética de este equipo, así como un funcionamiento incorrecto.

La serie RadiForce no debe usarse pegado a otros equipos ni montado encima o debajo de otros equipos. Si fuera necesario su uso de tal manera, deberá observarse el equipo o el sistema para comprobar que funciona con normalidad en la configuración en la que será utilizado.

Si utiliza un equipo de comunicación por RF portátil, manténgalo a 30 cm (12 pulgadas) o más de cualquier pieza, incluidos los cables, de la serie RadiForce. De lo contrario, podría producirse una degradación del rendimiento de este equipo. La persona que conecte equipos adicionales a las entradas o salidas de señal en la configuración de un sistema médico será responsable de que el sistema cumpla con los requisitos estipulados en IEC/EN60601-1-2.

## **Descripciones técnicas**

### **Emisiones electromagnéticas**

La serie RadiForce ha sido diseñada para su uso en el entorno electromagnético que se indica a continuación. El cliente o el usuario de la serie RadiForce debe asegurarse de que se utilice en dicho entorno.

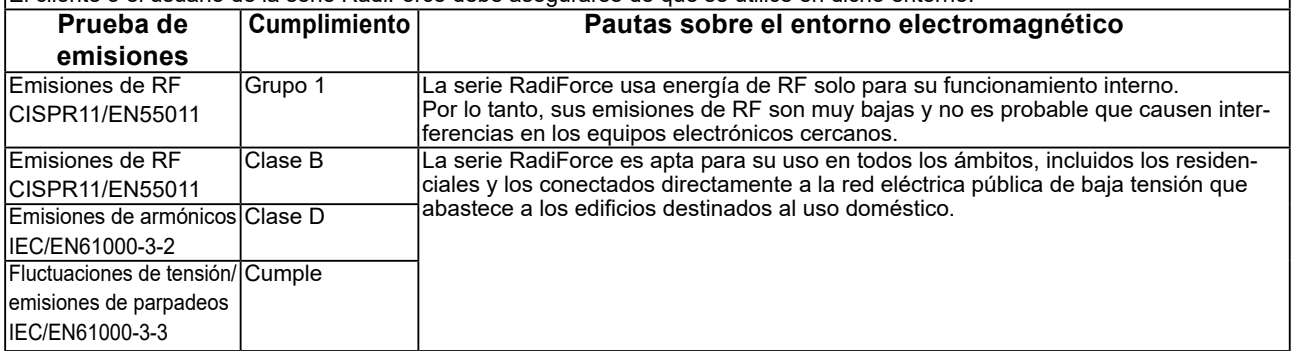

#### **Inmunidad electromagnética**

La serie RadiForce ha sido probada en los siguientes niveles de conformidad según los requisitos de ensayo para los entornos sanitarios profesionales especificados en IEC/EN60601-1-2.

El cliente o el usuario de la serie RadiForce debe asegurarse de que se utilice en dicho entorno.

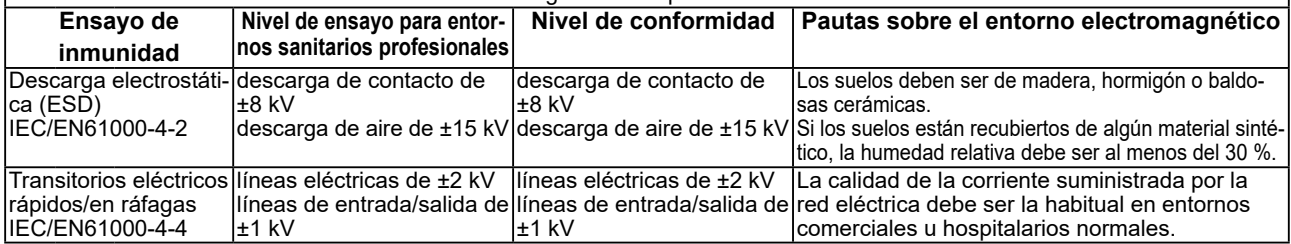

#### **Inmunidad electromagnética**

La serie RadiForce ha sido probada en los siguientes niveles de conformidad según los requisitos de ensayo para los entornos sanitarios profesionales especificados en IEC/EN60601-1-2.

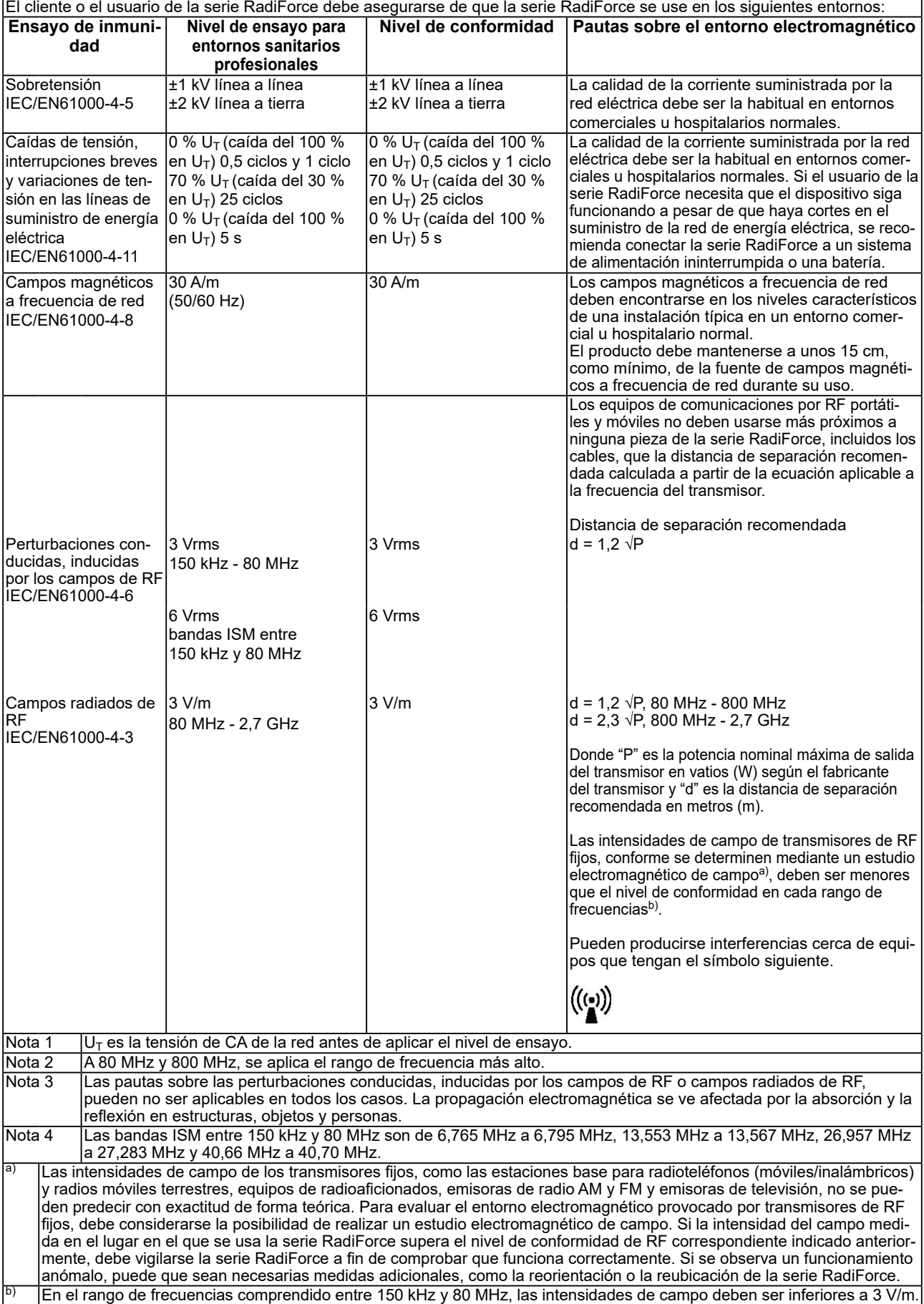

### **Distancias de separación recomendadas entre los equipos de comunicación por RF portátiles o móviles y la serie RadiForce**

La serie RadiForce está diseñada para su uso en un entorno electromagnético en el que se controlen las perturbaciones por emisiones de RF radiada. El cliente o el usuario de la serie RadiForce pueden contribuir a evitar que se produzcan interferencias electromagnéticas manteniendo una distancia mínima entre los equipos de comunicaciones por RF portátiles y móviles (transmisores) y la serie RadiForce.

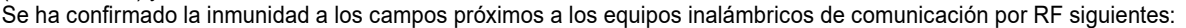

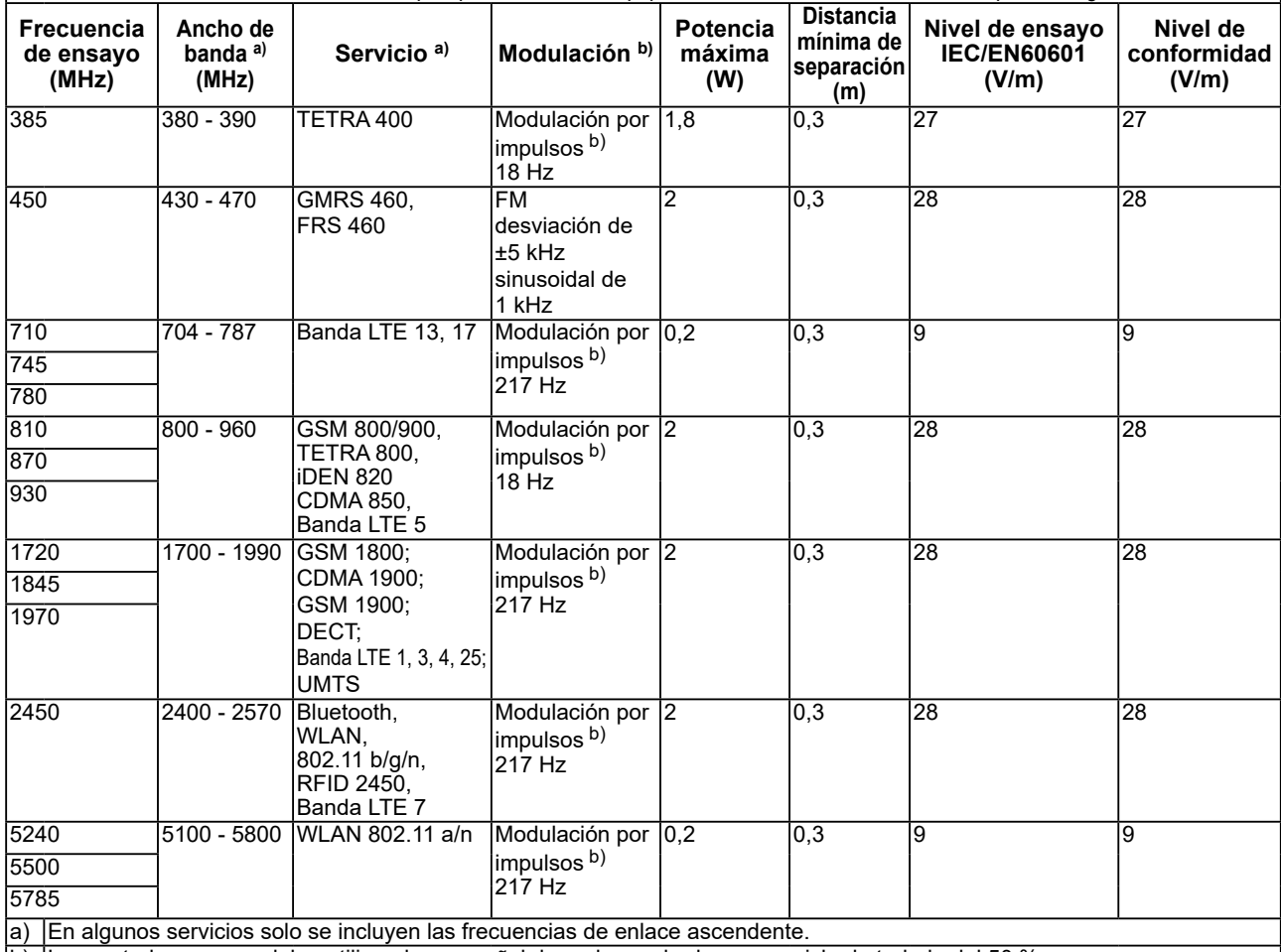

b) Las portadoras se modulan utilizando una señal de onda cuadrada con un ciclo de trabajo del 50 %.

La serie RadiForce está diseñada para su uso en un entorno electromagnético en el que se controlen las perturbaciones por emisiones de RF radiada. En el caso de otros equipos de comunicación por RF portátiles y móviles (transmisores), debe mantenerse una distancia mínima entre dichos equipos y la serie RadiForce, según lo recomendado a continuación, de acuerdo con la potencia máxima de salida del equipo de comunicaciones.

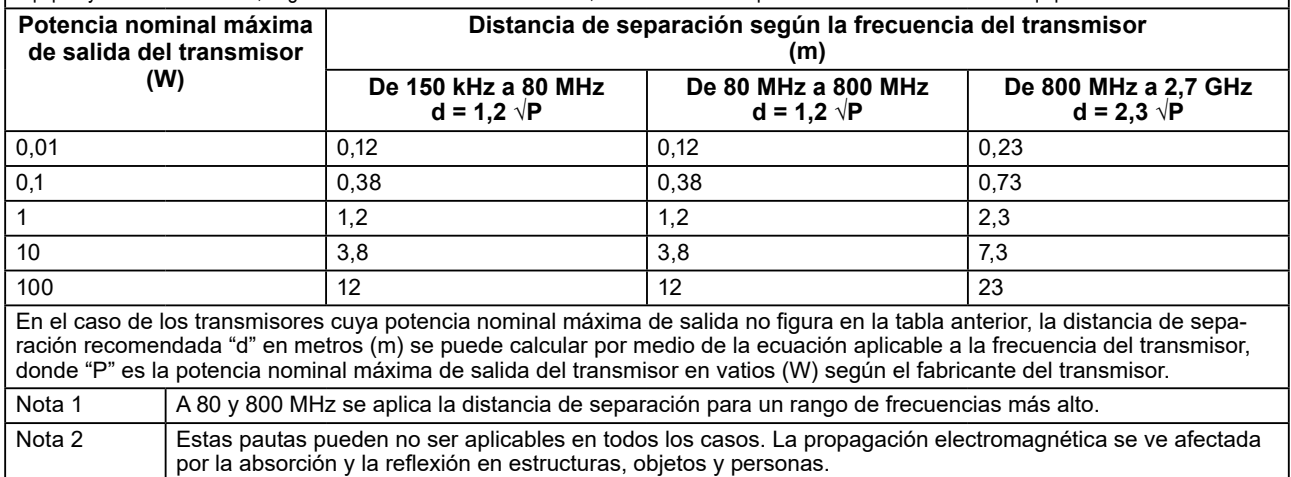

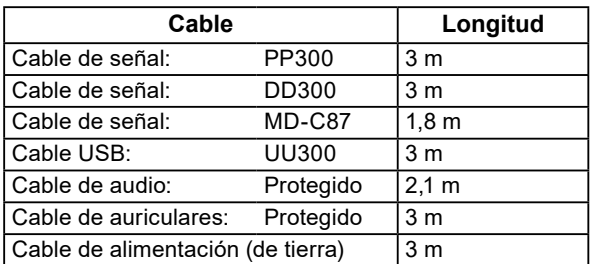

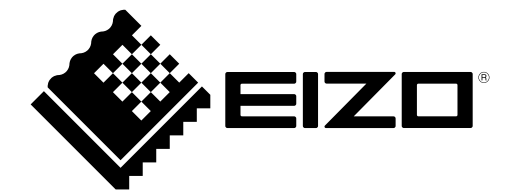

## **EIZO** Corporation

153 Shimokashiwano, Hakusan, Ishikawa 924-8566 Japan

EIZO GmbH EC REP Carl-Benz-Straße 3, 76761 Rülzheim, Germany

艺卓显像技术(苏州)有限公司 中国苏州市苏州工业园区展业路 8 号中新科技工业坊 5B

**EIZO AG** CH REP Moosacherstrasse 6, Au, CH-8820 Wädenswil, Switzerland

 $\epsilon$ 03V26946D1 IFU-MS236WT

Copyright © 2017 - 2022 EIZO Corporation. All rights reserved.